## WATCH<sup>TV</sup>EVERYWHERE

**WatchTVEverywhere** is a cooperative service offered by the National Cable Television Cooperative (NCTC) and its partners, so that we can offer you your favorite TV shows across multiple devices. WatchTVEverywhere has a lot of different definitions. For us, it is TV programs that are available on something other than a TV set. That means your PC, laptop, iPad, iPhone or Android.

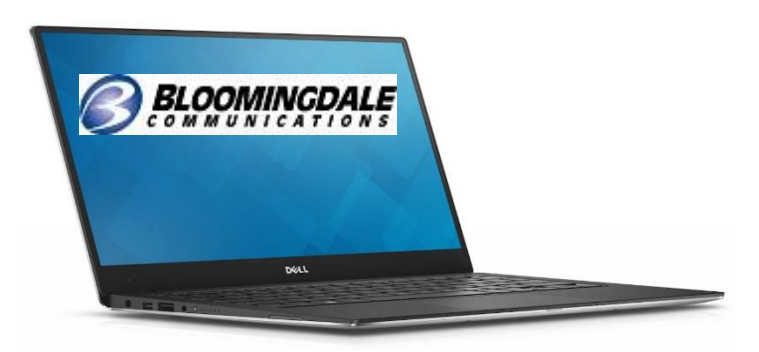

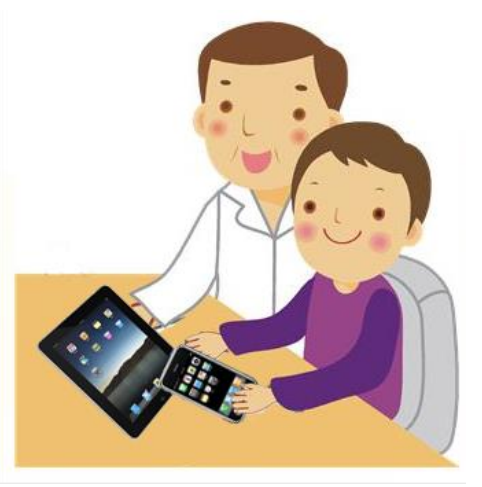

Your favorite shows, anytime, on your mobile device!

## **How is WatchTVEverywhere different from something like Hulu or Netflix?**

It's FREE! There is no extra charge to use it. You only need to have a subscription to the network you want to watch. Unlike Hulu and Netflix, which only provide previously recorded shows, WatchTVEverywhere includes live TV. For example, WatchTVEverywhere includes live game coverage on NFL Network or WatchESPN. WatchTVEverywhere also has full episodes of current TV shows within days of their premiere. You can also catch up on the entire season or previous seasons of your favorite shows.

## **What programs are available?**

Different networks make different programs available at different times. Each TV network makes their own decision about what to make available on WatchTVEverywhere. For example, the live feed of CNN is available. However, the live feed of Nickelodeon is not. Instead, Nickelodeon offers full episodes of their popular programs.

## **How do I use WatchTVEverywhere?**

It is easy to start using WatchTVEverywhere. The first step is registration. Once there, you may need to select your TV provider from the drop down menu if not already selected. You will then provide two pieces of information. Your account number and the correct spelling of the last name on the account. The best thing to do is have your latest invoice handy.

You will then be asked to provide an email address. This will be your user name. This can be any valid email address. Finally provide a password, and select a password reset question.

Now, check the email address you just provided. You will find an email message with your WatchTVEverywhere activation link. Click on the link to complete the registration process. You are done and can begin to enjoy WatchTVEverywhere!

Anytime you now wish to watch your favorite programs, visit WatchTVEverywhere.com.

We now have over 40 channels available and more to come! The TV package you have at your home will determine what channels will be available to you on WatchTVEverywhere!